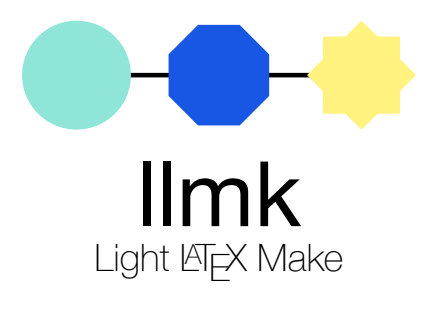

Takuto Asakura (wtsnjp) v0.2.0 2020-10-02

# **1 Overview**

Light LATEX Make (Ilmk) is yet another build tool specific for LATEX documents. Its aim is to provide a simple way to specify a workflow of processing LATEX documents and encourage people to always explicitly show the right workflow for each document.

The main features of llmk are all about the above purpose. First, you can write the workflows either in an external file llmk.toml or in a LAT<sub>EX</sub> document source in a form of magic comments. Further, multiple magic comment formats can be used. Second, it is fully cross-platform. The only requirement of the program is the texlua command; llmk makes a uniform way to describe the workflows available for nearly all T<sub>E</sub>X environments. Third, it behaves exactly the same in any environment. At this point, llmk intentionally does not provide any method for user configuration. Therefore, one can guarantee that a LAT<sub>EX</sub> document with an llmk setup, the process of typesetting the document must be reproduced in any TEX environment with the program.

# **1.1 Installation**

This software is included in T<sub>E</sub>X Live as Package light-latex-make. If you have the latest T<sub>E</sub>X Live, you normally don't need to install it by yourself. If you want to install the development version, please refer to our README.md.

# **1.2 Learning llmk**

The bundled README. md has a general introduction for the program. If you are new to llmk and looking for a quick guidance, you are recommended to read it first. Conversely, this document can be regarded as a reference manual: it contains detailed descriptions for every feature of llmk as much as p[ossible, but](https://github.com/wtsnjp/llmk/blob/master/README.md) unsuitable for getting general ideas of its basic usage.

All official resources are available from the repository on GitHub:

https://github.com/wtsnjp/llmk

Notably, you can find some example LAT<sub>E</sub>X documents with llmk setups in the examples directory.

The design concept of llmk is described in a separate TUGboat article [1]. It will not give you p[ractical tips, but if you are interested i](https://github.com/wtsnjp/llmk)n the underlying ideas of the program, it should be worth reading. The differences from other similar tools, e.g., latexmk [3] and [arara](https://github.com/wtsnjp/llmk/tree/master/examples) [2], are also discussed in the article.

### **1.3 Reporting bugs and requesting features**

If you get trouble with llmk or think you have found a bug, please report it by creating either an issue or a pull request on the GitHub repository:

https://github.com/wtsnjp/llmk/issues

If you do not want to use GitHub for some reasons, it is also fine to directly send an email to the author (tkt.asakura@gmail.com).

The llmk [program is currently version](https://github.com/wtsnjp/llmk/issues)  $\emptyset$ , x and still growing in any aspect. At this moment, requests for new features are also welcome; the author cannot promise to implement the requested features[, but will happy to take t](mailto:tkt.asakura@gmail.com)hem into account. Before making a request, it is strongly recommended to read the article about the design concept [1].

# **2 Command-line interface**

## **2.1 Command usage**

<span id="page-1-0"></span>The full usage of llmk can be summarized as follows:

llmk ⟨*options*⟩ ⟨*files*⟩

Herein, ⟨*options*⟩ are the command-line options, that start with the hyphen character -, and ⟨*files*⟩ are the arguments for the llmk command.

#### **Arguments** ⟨*files*⟩

You can specify the filenames of the source T<sub>E</sub>X files, normally the files with .tex or .ltx extensions, as the arguments for the llmk command. When one or more ⟨*files*⟩ are specified, llmk will read either the TOML field (Section 3) or another supported magic comment (Section 4) in each of the source files and process it with the specified workflow in the given order.

As well as the tex command, you can omit the .tex extensions and just give the basenames of the files for the argument; when a ⟨*ba[se](#page-4-0)name*⟩, which must not contain any dot charact[er](#page-12-0), is given and the file that exactly matches to the name does not exist, llmk will automatically add the .tex extension and process it like any other if the file ⟨*basename*⟩.tex exists.

Note that llmk naively pass the given filenames to invoked commands. Filenames that contains special characters of T<sub>E</sub>X, e.g.,  $\#$  and %, are very likely to be causes of troubles. Moreover, at this point llmk does not any specific features to take care of multi-byte characters: filenames including multi-byte characters may work in some cases but can be cause of problems<sup>1</sup>. Using filenames that contain only the characters in the range of the ASCII code, except special characters of TEX, is the safest way to go at any rate.

Alternatively, if the argument is not specified, llmk will read the special TOM[L](#page-2-0) file llmk. toml in the working directory and execute the workflow specified in the file (see Section 3). In case the argument is not specified and the llmk, toml does not exist, it will result in an error. When llmk executes the workflow specified in the file llmk.toml, all magic comments, including TOML fields and other formats, in each source LAT<sub>EX</sub> files specified in the source array [wi](#page-4-0)ll be ignored.

### **Command-line options** ⟨*options*⟩

We have tried to implement a GNU-compatible option parser. Short options, each of which consists of a single letter, must start with a single hyphen -. Multiple short options can be specified with a single hyphen, e.g., -vs is equivalent to  $-v$  -s. Long options have to be following double hyphens --. All options must be specified before the first argument. A string beginning with a hyphen after the first argument will be treated as an argument.

When two or more options are specified, llmk applies them in the given order. If contradicting options are specified, e.g.,  $-q$  v.s.  $-v$ , the option in the latter position wins over the former one.

-c, --clean

Removes temporary [files](#page-3-0) su[ch a](#page-3-1)s aux and log files. The files removed with this action can be customized with the key clean\_files.

<span id="page-2-1"></span>-C, --clobber

Removes all generated files [including final](#page-6-0) PDFs. The files removed with this action can be customized with the key clobber\_files.

-d ⟨*category*⟩, --debug=⟨*category*⟩, -D, --debug

Activates the specified [debug category; d](#page-6-1)ebugging messages related to the activated category will be shown. Herein, available debug categories are: config, parser, run, fdb, programs, and all to activate all of these. You can repeat this option more than once to activate multiple categories. If you specify -D or --debug without the argument ⟨*category*⟩, it activates all available debug categories.

<span id="page-2-0"></span> $<sup>1</sup>$  The author admits that llmk needs to be enhanced in this aspect: it should have better features to treat various file-</sup> names with multi-byte characters, though the author is negative to support special characters of T<sub>E</sub>X. Suggestions and patches in this direction are especially welcome.

#### -h, --help

Shows a quick help message (namely a list of command-line options) and exit successfully. When this is specified, all other options and arguments are ignored.

#### -n, --dry-run

Show what would have been executed without actually invoking the commands. This flag is useful if you want to make sure whether your configuration will work as expected before the actual building. With option --verbose, you can get further detailed information.

#### -q, --quiet

This suppress most of the messa[ges from the](#page-3-2) program.

#### <span id="page-3-0"></span>-s, --silent

Silence messages from invoked programs. To be more specific, this redirects both standard output and standard error streams to the null device.

#### -v, --verbose

Make llmk to print additional information such as invoked commands with options and arguments by the program.

### <span id="page-3-2"></span><span id="page-3-1"></span>-V, --version

Shows the current version of the program and exit successfully. When this is specified, all other options and arguments are ignored.

## **2.2 Exit codes**

You can grasp whether llmk successfully executed or not by seeing its status code. Note that the exit codes of invoked programs are not directly transferred as the exit code of llmk; instead, the statuses of external programs that failed, if any, are reported in the error messages.

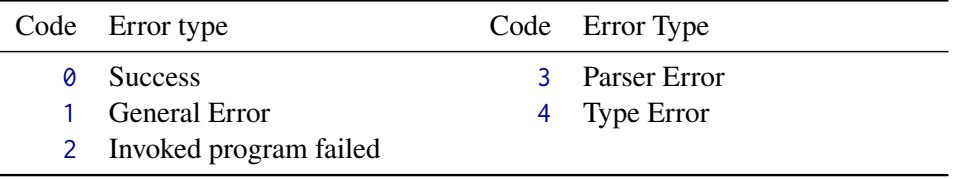

# **3 Writing workflows in TOML format**

<span id="page-4-0"></span>The primary configuration format for llmk is TOML — Tom's Obvious Minimal Language [8]. You can specify the workflows to process your LATEX documents in the format either in the special configuration file (llmk.toml) or in the TOML field (Section 3.2). You have full access to the llmk configuration with this primary format, while other supported magic comment formats (Section 4) have only partial access. You can read the entire TOML specification at its websi[te](#page-15-0).

## **3.1 TOML in llmk**

The con[fig](#page-12-0)uration for llmk written in the TOML format is read by our built-in par[ser. At this](https://toml.io/) point, the built-in parser supports a subset of the TOML specification; only the data-types that necessary for the configuration keys (Section 3.3  $\&$  3.4) are supported.

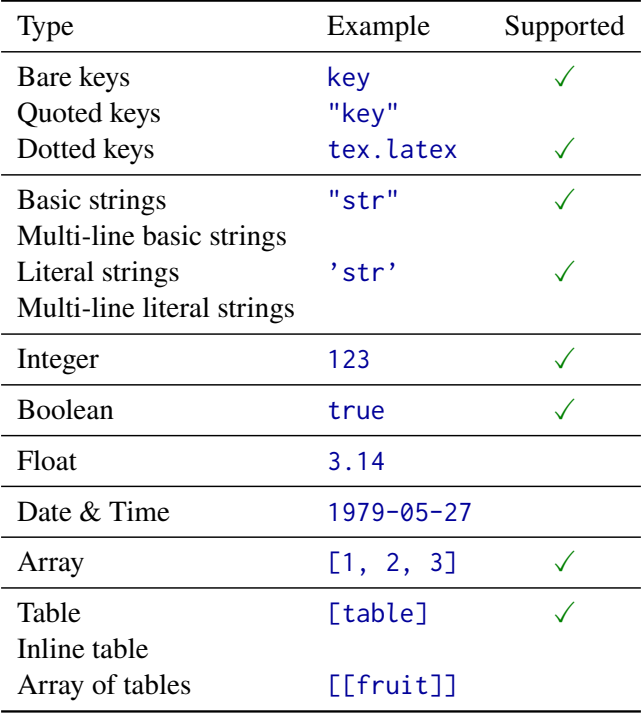

## **3.2 Where to write**

You have two options to write the configuration for llmk in TOML format: (1) creating a special file llmk.toml and (2) writing a TOML field in your LATEX source file. Either way, you have full access to the llmk configuration and specify the same workflows in (almost) the same manner.

#### **Special file:** llmk.toml

When the llmk command is executed without any argument, the special file llmk, toml is loaded automatically (Section 2.1). This filename is fixed and cannot be customized at this point. The entire content of the file must be a valid TOML; you can include supplemental information in the form of TOML comment that starts with the # character. The file must be encoded in UTF-8 because it is required b[y th](#page-1-0)e TOML specification [8]. The source key is required in this file.

## **TOML field**

The other way to pass the configuration in TOML format to llmk is using TOML fields — special comment areas in LATEX source files that are given by comment lines containing only three or more consecutive + characters. The following is a simple example.

```
1 \times + +2 \times 4 This is a sample TOML field!
3 \times latex = "xelatex"
4 % +++
s \documentclass{article}
```
The formal syntax of opening and closing for TOML fields is:

```
⟨optional spaces⟩%⟨optional spaces⟩+++⟨optional pluses⟩⟨optional spaces⟩
```
where the definitions of ⟨*optional spaces*⟩ and ⟨*optional pluses*⟩ are given as follows (hereafter, whitespace  $\alpha$  denotes tab 0x09 or space 0x20).

```
⟨optional spaces⟩ −→ ⟨empty⟩ | ␣⟨optional spaces⟩
⟨optional pluses⟩ −→ ⟨empty⟩ | +⟨optional pluses⟩
```
The line of opening and closing for TOML fields must include only the characters specified in the above. In a TOML filed, you can write TOML code for llmk configuration in the form of LATEX comment lines.

```
⟨optional spaces⟩%⟨optional spaces⟩⟨TOML line⟩⟨optional spaces⟩
```
If one or more arguments are given for the llmk command, it first looks for a TOML field from the beginning of each file. Only the topmost field in a file is the valid TOML field, i.e., you cannot have multiple TOML fields in a file. TOML fields have the highest priority for llmk configuration; if a TOML field is found in a file, other supported magic comments described in Section 4 are ignored.

Though the author recommend you to always encode your LATEX source file in UTF-8, you can use other encodings. In any case, the TOML lines in the fields must be consist of valid UTF-8 encode[d s](#page-12-0)trings. Therefore, it is recommended to use only the characters in the range of ASCII code in your TOML field if you chose the other encodings for some reasons.

#### **3.3 Available top-level keys**

<span id="page-6-2"></span>Now we are going to look over all available TOML keys for llmk configuration. This section includes the full list of available top-level keys, that are effective for an entire workflow. The detailed specification for each program in your workflow can be given by the keys in the programs table, which will be described in the next section. Only the keys shown in these two sections are effective for llmk; if other key names are specified, they will be ignored. Each key requests a value of specified type; if a value of which is not the expected type, it will result in a type error.

In the string values for some specific keys, a few format specifiers are available. These specifiers will be replaced to appropriate strings before executing actions by  $\mathsf{l}$ lmk:

- %S is replaced by the filename given to the llmk as a command-line argument or as an element of the source array.
- $\overline{\text{ST}}$  is replaced by the target for each program.
- %B is replaced by the basename of %S.

Some keys have defa[ult value](#page-8-1)s; the default configuration of llmk should work well for typical and simple LAT<sub>EX</sub> documents. Only the keys you explicitly specify in the TOML format override the default configuration. If you do not write a key in your configuration, the default value will be used. In other words, you only need to write the differences from the default configuration.

#### bibtex [type: string] (default: "bibtex")

The command to use for the bibtex program. Reference processing tools that are compatible with BIBTEX can be specified for this key, e.g., "biber". Internally, this key is an alias for the command key in the bibtex entry. If the command key is specified in the programs table, this alias is ineffective.

#### <span id="page-6-3"></span>clean\_[files](#page-9-0) [type: array o[f strings](#page-10-0)] (def[ault: see be](#page-8-2)llow)

The files to be removed with the cleaning action (--clean). The format specifiers are available for this key. The default value is:

<span id="page-6-0"></span> $\Gamma$ "%B.aux", "%B.bbl", "%B.bcf", "%B-blx.bib", "%B.blg", "%B.fls", "%B.idx", "%B.ilg", "%B.log", "%B.o[ut", "%B](#page-2-1).run.xml", "%B.toc" ]

clobber\_files [type: array of strings] (default: see bellow)

<span id="page-6-1"></span>The files to be removed with the clobbering action (--clobber). The format specifiers are available for this key. The default value is:

["%B.dvi", "%B.pdf", "%B.ps", "%B.synctex.gz"]

The command to use for the dvipdf program. Internally, this key is an alias for the command key in the dvipdf entry. If the command key is specified in the programs table, this alias is ineffective.

# dvips [type: st[ring\]](#page-10-1) [\(d](#page-8-2)efault: "dvips") (default: "dvips")

The command to use for the dvips program. Internally, this key is an alias for the command key in the dvips entry. If the command key is specified in the programs table, this alias is ineffective.

# latex [type: st[ring\]](#page-11-0) [\(defa](#page-8-2)ult: "lualatex")

The command to use for the latex program. Internally, this key is an alias for the command key in the latex entry. If the command key is specified in the programs table, this alias is ineffective.

#### <span id="page-7-0"></span>llmk\_version [\[type:](#page-11-1) string]

You can declare the llmk version to use with this key. This is especially useful in consideration of compatibility. In case breaking changes are made in the future updates and an incompatible version is declared with the key, llmk will fallback to the previous behavior or at least show you a warning message. The versioning of llmk will try to follow the semantic versioning [7] and you can specify one of the versions in the following syntax:

⟨*major*⟩.⟨*minor*⟩.⟨*patch*⟩

Optionally, you can ommit the tailing .⟨*patch*⟩ part.

#### makeindex [type: string] (default: "makeindex")

The command to use for the makeindex program. Internally, this key is an alias for the command key in the makeindex entry. If the command key is specified in the programs table, this alias is ineffective.

#### max[\\_repeat](#page-9-0) [type: inte[ger\]](#page-11-2) [\(defau](#page-8-2)lt: 5)

You can specify the maximum number of execution repetitions for each command in your sequence. When processing your sequence, llmk repeats a command until aux\_file becomes unchanged from the former execution if the key is specified and the corresponding auxiliary file exists. This key is to prevent the potential infinite loop of repetition.

The table that contains the detailed configuration for each program. See Section 3.4 for the details.

# <span id="page-8-2"></span>ps2pdf [type: string] (default: ["ps](#page-8-0)2pdf")

The command to use for the ps2pdf program. Internally, this key is an alias for the command key in the ps2pdf entry. If the command key is specified in the programs table, this alias is ineffective.

#### sequence [type: [array](#page-11-3) of strings] [\(default:](#page-8-2) see Section 3.5.2)

The array that contains the names of programs that will be executed by llmk. The programs specified in this array are processed in the given order with the setups specified in the programs table. Further information about the default behavior can be fo[und in](#page-12-1) Section 3.5.2.

# <span id="page-8-3"></span>source [type: [string](#page-8-2) or array of strings]

You can [speci](#page-12-1)fy a LATEX source file as a string value or one or more files as an array of strings. This key is only effective and required in llmk.toml. Conversely, ineffective in TOML fields. The given filenames will be treated as well as those specified as command-line arguments.

#### <span id="page-8-1"></span>**3.4 Available keys in** programs **table**

<span id="page-8-0"></span>As it is described, llmk invokes each program whose name specified in the sequence array in the given order. You can control each program execution by specifying the detailed configuration in the programs table.

The programs table is a table of tables; each of the entries (a.k.a. elements) i[s a set of co](#page-8-3)nfiguration consists of the keys in the following list. The programs table must have corresponding entries for [all names i](#page-8-2)n the sequence array, otherwise, it will result in an error.

As [well as the](#page-8-2) top-level keys, some available keys in the programs table have default values, and only the values for the keys you explicitly [specified in](#page-8-2) your configuration override. In string values for some sp[ecific keys,](#page-8-3) the format specifiers described in Section 3.3 can be used in the same way.

#### args [type: string or array of strings] (default: ["%T"])

You can specify an argument to give the command as a string value or one or more arguments as an array of strings. Each argument will be surrounded by a pair of double quotations, e.g., "arg". The format specifiers are available for this key.

#### aux\_file [type: string]

<span id="page-9-2"></span>The auxiliary file to monitor so that to check whether rerunning for the program is necessary or not. If this key is set and the specified file that is non-empty (see aux\_empty\_size) exists, llmk will repeat the program execution until no change is made to the auxiliary file. This key is originally for the auxiliary file of  $E$ F<sub>E</sub>X, but the monitoring feature should be applicable to other programs. The format specifiers are available for this key[.](#page-9-1)

#### aux\_empty\_size [type: integer]

The empty size in bytes with this key, The auxiliary files specified with the aux\_file which is smaller than the value of this key are recognized as empty and will be ignored. For instance, the auxiliary files of  $L^2[x]$ , which normally have .aux extensions, contain \relax␣⟨*line break*⟩ (9 bytes); thus the default value of this key for the latex pr[ogram is](#page-9-2) 9.

#### <span id="page-9-1"></span>command [type: string]

The name of the command to invoke. This is the only required key [for each](#page-11-1) entry in the programs table.

#### <span id="page-9-0"></span>generated\_target [type: boolean]

[This flag i](#page-8-2)s to denote whether or not the target is a file that should be generated in the sequence execution. For instance, DVI files, PS files, and the input files for makeindex, which have .idx extensions are applicable. Conversely, files that you directly edit are not generated files. When the value is true, llmk will consider only the target files newer than the time that the sequence processing start[s. In cas](#page-10-2)e the target file is older, it will be ignored [and the pro](#page-8-3)gram will not be called.

#### opts [type: string or array of strings]

You can specify a command-line option to give the command as a string value or one or more options as an array of strings. The format specifiers are available for this key.

The name of a program (in the programs table) to be executed as postprocess. The specified program will be called only when the current main program is executed.

<span id="page-10-4"></span>target [type: string] (default: "%S")

<span id="page-10-2"></span>The target filename of the program. The existence of the target file is checked by llmk right before trying to execute each program, and the programs are invoked only when it exists. This filename is also used for replacing the value for the format specifiers. When this key is not specified, the input filename that is given as a command-line argument, or the filename in the value for the source key is used as a target.

#### **3.5 Default** programs **and** sequence

In this section, the defa[ult value](#page-8-1)s of the two important data structures for advanced control for llmk, i.e., the default configuration for the programs table and the sequence array. As it is already described in Section 3.3, programs is the table to contain detailed configuration for each program to execute by llmk, and sequence is an array to contain the names of entries in the programs table in the order of execution for a workflow. The default values of these are designed to work well for typical LAT<sub>EX</sub> documents. There[fore, you n](#page-8-2)ormally do n[ot need to c](#page-8-3)hange the values, but you can override an[y of](#page-6-2) [the values b](#page-8-2)y writing new values in your TOML configuration.

#### **3.5.1 The default** programs

The followings are the default values in the programs table for each entry, i.e., program, expressed in the TOML format. The default programs table contains useful settings for popular tools in the ecosystem of LAT<sub>E</sub>X<sup>2</sup>. Only some of them are used in the default sequence (see Section 3.5.2), but other entries can be easily used just by overriding the sequence array.

**Program** bibtex [T](#page-10-3)he entry for the BIBT<sub>EX</sub> program and fri[ends, e.g.,](#page-8-3) Biber. The [late](#page-12-1)x program is set as postprocess so that to make sure [rerunning](#page-8-3) LAT<sub>EX</sub> command after this execution.

<span id="page-10-0"></span>[programs.bibtex]  $command = "bibtex"$  $3$  target = "%B.b[ib"](#page-10-4)  $_4$  args = ["%B"]  $s$  postprocess = "latex"

<span id="page-10-3"></span><span id="page-10-1"></span><sup>2</sup> Reuquests for new settings for other programs will be considered.

**Program** dvipdf The entry for the dvipdf program and friends.

```
1 [programs.dvipdf]
2 command = "dvipdfmx"
 target = "%B.dvi"4 generated_target = true
```
**Program** dvips The entry for the dvips program and friends.

```
1 [programs.dvips]
2 command = "dvips"
3 target = "%B.dvi"
4 generated_target = true
```
**Program** latex The entry for the main LAT<sub>EX</sub> programs. The default value for the command is "lualatex"; since llmk runs on texlua, the installation of LuaT<sub>E</sub>X is guaranteed. That is why the command is chosen for the default.

```
1 [programs.latex]
2 command = "lualatex"
_3 opts = ["-interaction=nonstopmode", "-file-line-error", "-synctex=1"]
_4 aux_file = "%B.aux"
s aux_empty_size = 9
```
**Program** makeindex The entry for the Makeindex program and friends. The latex program is set as postprocess so that to make sure rerunning LAT<sub>EX</sub> command after this execution.

```
1 [programs.makeindex]
2 command = "makeindex"
_3 target = "%B.idx"
4rated_target = true
s postprocess = "latex"
```
**Program** ps2pdf The entry for the ps2pdf program and friends.

```
1 [programs.ps2pdf]
2 command = "ps2pdf"
3 target = "%B.ps"
4 generated_target = true
```
<span id="page-12-1"></span>The following is the default value for the sequence array:

```
["latex", "bibtex", "makeindex", "dvipdf"]
```
With these default settings in the programs [table t](#page-8-3)he sequence array, the default behavior of llmk can be summarized as follows.

- 1. It runs the LATEX command, by default LuaLATEX, against your LATEX source file. This execution may be repeated [when the au](#page-8-2)xiliary fi[le exists un](#page-8-3)til no change made for the file to resolve all cross-references and so on.
- 2. If the corresponding  $BIBT$ <sub>EX</sub> database file, whose name matches to  $\%B$ .bib, exists, the BIBTEX program is executed. When the execution occurs, the latex program is executed again right after because the program is set as postprocess.
- 3. Identically, if the corresponding input file for Makeindex exists, the program is executed. When the execution occurs, the latex program is executed a[gain rig](#page-11-1)ht after because the program is set as postprocess.
- 4. In case the corresponding DVI file is generate[d in the previo](#page-10-4)us steps, though this will not happen with the default value of latex, i.e., "lualatex", the dvipdf program, by default dvipdfmx, is exe[cuted to produ](#page-10-4)c[e the fi](#page-11-1)nal PDF file.

The entries that are not used within the default sequence are to make it easier to use other tools from the above. For instance, if you w[an to us](#page-7-0)e dvips + ps2pdf co[mbination](#page-10-1) instead of dvipdf, you can just modify the value of sequence a bit:

 $1$  sequence = ["latex", "bibtex", "makein[dex", "dv](#page-8-3)ips", "ps2pdf"]

# **4 Other supported formats**

<span id="page-12-0"></span>In addition to the TOML format, llmk also supports a few other magic comment formats that are supported in some existing tools. These features are for user convenience, but note that the aim of llmk is not to behave perfectly compatible with other tools.

For llmk, in your LATEX file, configuration in TOML format has the highest priority: when a TOML field is found, all the other magic comments will be ignored. The precedence of magic comment formats is as follows. Remember that all of these will be ignored if llmk uses the configuration in a special file llmk.toml.

- 1. TOML field (Section 3)
- 2. T<sub>E</sub>XShop directives (Section 4.1)
- 3. Shebang-like directive (Section 4.2)

## **4.1 TEXShop directives**

TEXShop [6], a TEX-oriented IDE, understands special directives, which typically start with %␣!TEX, to specify a workflow for processing LATEX document, e.g., which TEX engine to use. Similar directives are also supported in a few other tools such as T<sub>E</sub>Xworks [5] and T<sub>E</sub>Xstudio [9].

Among se[ve](#page-15-1)ral variation of the directives, llmk supports two of them. One is the directive to specify a variant of T<sub>E</sub>X engine. The formal syntax of the directive is:

⟨*TS prefix*⟩TEX␣⟨*optional spaces*⟩program⟨*equals*⟩⟨*command*⟩⟨*optio[na](#page-15-2)l spaces*⟩ ⟨*TS prefix*⟩TEX␣⟨*optional spaces*⟩TS-program⟨*equals*⟩⟨*command*⟩⟨*optional spaces*⟩

where the definitions of ⟨*TS prefix*⟩ and ⟨*equals*⟩ are given as follows.

⟨*TS prefix*⟩ −→ ⟨*optional spaces*⟩%⟨*optional spaces*⟩!⟨*optional spaces*⟩ ⟨*equals*⟩ −→ ⟨*optional spaces*⟩=⟨*optional spaces*⟩

The *(command)* part will be passed to the latex key of llmk. The other supported T<sub>E</sub>XShop directive is that for the BIBTEX program. The syntax is very similar to the first one:

⟨*TS prefix*⟩BIB␣⟨*optional spaces*⟩program⟨*equals*⟩⟨*command*⟩⟨*optional spaces*⟩ ⟨*TS prefix*⟩BIB␣⟨*optional spaces*⟩TS-p[rogram](#page-7-0)⟨*equals*⟩⟨*command*⟩⟨*optional spaces*⟩

The  $\langle \text{command} \rangle$  part will be passed to the bibtex key of llmk. For both of the two directives, only the topmost ones are effective; the others will be ignored. For example, the following two configuration are equivalent:

```
1 \times !TEX TS-program = xelatex
2 \times !BIB TS-program = biber
3 \documentclass{article}
                                                       1 \frac{9}{6} +++
                                                        2 \times 2 \times 1 latex = "xelatex"
                                                        3 \times \text{bibtex} = \text{``biber''}4 \times + +5 \documentclass{article}
```
#### **4.2 Shebang-like directive**

A few existing tools, notably the YaTeX mode for Emacs [4], support the so-called shebang-like directive. This is also supported by llmk. The syntax is:

⟨*optional spaces*⟩%#!⟨*optional spaces*⟩⟨*command*⟩⟨*optional spaces*⟩

The  $\langle command \rangle$  part will be passed to the latex key of llmk. This directive is only effective strictly in the first line in your LAT<sub>EX</sub> source file.

For example, the following two configuration are equivalent:

```
1 %#!pdflatex
2 \documentclass{article}
                                             1 \times + + +2 \times latex = "pdflatex"
                                             3 % +++
                                               \documentclass{article}
```
# **5 Acknowledgements**

This project has been supported by the T<sub>EX</sub> Development Fund created by the T<sub>EX</sub> Users Group (No. 29). I would like to thank all contributors and the people who gave me advice and suggestions for new features for the llmk project.

# **6 License**

This software is released under the MIT license:

The MIT License (MIT)

Copyright 2018-2020 Takuto ASAKURA (wtsnjp)

Permission is hereby granted, free of charge, to any person obtaining a copy of this software and associated documentation files (the "Software"), to deal in the Software without restriction, including without limitation the rights to use, copy, modify, merge, publish, distribute, sublicense, and/or sell copies of the Software, and to permit persons to whom the Software is furnished to do so, subject to the following conditions:

The above copyright notice and this permission notice shall be included in all copies or substantial portions of the Software.

THE SOFTWARE IS PROVIDED "AS IS", WITHOUT WARRANTY OF ANY KIND, EXPRESS OR IMPLIED, INCLUDING BUT NOT LIMITED TO THE WARRANTIES OF MERCHANTABILITY, FITNESS FOR A PARTICULAR PURPOSE AND NONINFRINGEMENT. IN NO EVENT SHALL THE AUTHORS OR COPYRIGHT HOLDERS BE LIABLE FOR ANY CLAIM, DAMAGES OR OTHER LIABILITY, WHETHER IN AN ACTION OF CONTRACT, TORT OR OTHERWISE, ARISING FROM, OUT OF OR IN CONNECTION WITH THE SOFTWARE OR THE USE OR OTHER DEALINGS IN THE SOFTWARE.

## **Third-party software**

**toml.lua** Copyright 2017 Jonathan Stoler. Released under the MIT license:

https://github.com/jonstoler/lua-toml/blob/master/LICENSE

# **References**

- [1] Takuto Asakura. *The design concept for llmk* Light *BTEX Make*. TUGboat, Volume 41, No. 2. (2020)
- [2] Paulo Cereda, et al. *arara The cool TEX automation tool*. https://ctan.org/pkg/arara
- [3] John Collins. *latexmk* generate *EIEX document*. https://ctan.org/pkg/latexmk
- [4] Yuuji Hirose. *YaTeX Yet Another TeX mode for Emacs*. h[ttps://www.yatex.org/](https://ctan.org/pkg/arara)
- [5] Jonathan Kew, Stefan Löffler, and Charlie Sharpsteen. *[TEXworks lowering the entry ba](https://ctan.org/pkg/latexmk)rrier* to the T<sub>F</sub>X world. https://tug.org/texworks/
- <span id="page-15-2"></span>[6] Richard Koch, et al. *TEXShop*. https://pages.uoregon[.edu/koch/texshop/](https://www.yatex.org/)
- [7] Tom Preston-Wer[ner.](https://tug.org/texworks/) *Semantic Versioning 2.0.0*. https://semver.org/
- <span id="page-15-1"></span>[8] Tom Preston-Werner. *TOML: [Tom's Obvious Minimal Language](https://pages.uoregon.edu/koch/texshop/)*. https://toml.io/
- <span id="page-15-0"></span>[9] Benito van der Zander, et al. *TEXstudio — LATEX [made comfortable](https://semver.org/)*. https://texstudio.org/